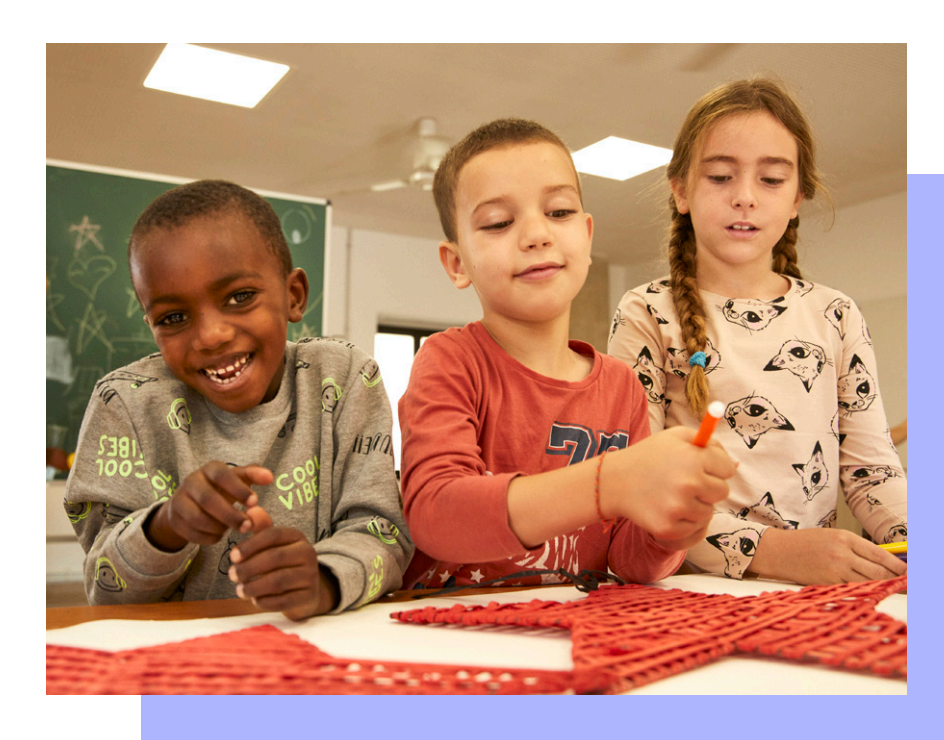

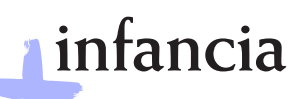

Contra la pobreza infantil, *todo suma*

# **GUÍA DE PREGUNTAS FRECUENTES**

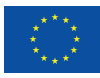

![](_page_0_Picture_6.jpeg)

![](_page_0_Picture_7.jpeg)

![](_page_0_Picture_9.jpeg)

![](_page_1_Picture_0.jpeg)

![](_page_1_Picture_1.jpeg)

# **Índice**

![](_page_1_Picture_341.jpeg)

![](_page_1_Picture_342.jpeg)

![](_page_1_Picture_5.jpeg)

![](_page_1_Picture_7.jpeg)

![](_page_1_Picture_8.jpeg)

![](_page_1_Picture_10.jpeg)

![](_page_2_Picture_0.jpeg)

# infancia

### **[ACREDITACIÓN DE LA ENTIDAD](#page-8-0) 9**

![](_page_2_Picture_172.jpeg)

![](_page_2_Picture_4.jpeg)

![](_page_2_Picture_6.jpeg)

![](_page_2_Picture_7.jpeg)

![](_page_2_Picture_9.jpeg)

<span id="page-3-0"></span>![](_page_3_Picture_0.jpeg)

![](_page_3_Picture_1.jpeg)

### **ENTIDADES**

**1. ¿Quién puede presentarse a la convocatoria?**

Pueden presentarse las entidades constituidas legalmente como entidades sinánimo de lucro.

**2. Las administraciones públicas y sus organismos dependientes, ¿pueden presentarse a las convocatorias?**

Podrán presentarse todas las entidades que estén legalmente constituidas como entidades sin ánimo de lucro; deberán acreditar su naturaleza mediante la documentación requerida para la acreditación.

**3. ¿Cómo puedo acreditar que la entidad a la cual represento realiza las actividades que se corresponden con la convocatoria?**

Se debe acreditar mediante la presentación de toda la documentación requerida y especificada en las bases.

**4. Una misma entidad, ¿Puede presentar más de una operación?**

Si, pero para diferentes territorios y por separado (una solicitud por operación y territorio, entendiendo por territorio la definición que se da en el glosario de las Bases de la convocatoria (Anexo IV), que es la zona de intervención donde ejercerá la red de entidades. Estará delimitado hasta un máximo de (5) cinco códigos postales colindantes de un mismo municipio, provincia y comunidad autónoma. No se trata de la ubicación social de las entidades sino la zona de intervención de estas para el objeto de esta convocatoria. Los centros de actuación de las entidades ya sean propios o ajenos, deberán quedar ubicados dentro de este territorio. Cada entidad puede presentar un máximo de 1 operación por territorio. En el caso de que una misma entidad presente diversas operaciones para distintos territorios, las operaciones se confeccionarán y presentarán de forma separada para cada uno de los territorios.

#### **5. ¿Se pueden presentar operaciones en colaboración con otras entidades?**

Si, El conjunto de entidades deberá actuar bajo el modelo de trabajo en red que se propone en el anexo I de las bases.

La estructura de una operación viene determinada por una entidad Coordinadora Beneficiaria (también denominada ECB) y una o varias entidades Asociadas Beneficiarias (también denominadas EAB). La entidad Coordinadora Beneficiaria también podrá ejercer el rol de entidad Asociada Beneficiaria.

Hay un máximo de 4 entidades por red. En los casos dónde la ECB también ejerza el rol de Asociada, contará como una entidad de red, aunque ejerzan roles distintos.

#### **6. ¿Cómo puedo presentar operaciones para diferentes territorios?**

En caso de que una misma entidad quiera presentar operaciones para diferentes territorios, entendiendo por territorio la definición que se da en el glosario de las Bases de la convocatoria (Anexo IV), que es la zona de intervención donde ejercerá la red de entidades. Estará delimitado hasta un máximo de (5) cinco códigos postales colindantes de un mismo municipio, provincia y comunidad autónoma. No se trata de la ubicación social de las entidades sino la zona de intervención de estas para el objeto de esta convocatoria. Los centros de actuación de las entidades ya sean propios o ajenos, deberán quedar ubicados dentro de este territorio, se deberán presentar de forma separada (en solicitudes diferentes), es decir, deberá presentarse

![](_page_3_Picture_17.jpeg)

![](_page_3_Picture_19.jpeg)

![](_page_3_Picture_20.jpeg)

![](_page_3_Picture_22.jpeg)

<span id="page-4-0"></span>![](_page_4_Picture_0.jpeg)

![](_page_4_Picture_1.jpeg)

en cada solicitud una operación adaptada a cada uno de los territorios.

#### **7. ¿Las delegaciones de las entidades pueden presentar operaciones diferentes?**

Cada entidad (NIF) podrá presentar un máximo de 1 (UNA) operación por territorio, con un máximo de 8 propuestas, siempre mediante solicitudes individuales.

**8. ¿Se puede presentar una operación si no se tiene sede en el territorio de actuación pero sí se desarrollan actividades en el mismo?**

La ECB no está obligada a tener la sede en el territorio de actuación, sin embargo, las entidades Asociadas si deberán tener la sede en los territorios de actuación.

**9. La entidad a la cual represento actualmente forma parte de un programa de la Fundación Bancaria"la Caixa" (CaixaProinfancia, Incorpora, Atención integral a enfermos avanzados, etc.),**

**¿Se puede presentar igualmente una operación a esta convocatoria?**

Sí, es compatible formar parte de un programa de la Fundación Bancaria "la Caixa" (FBLC) y presentarse a la convocatoria +infancia de FSE+ convocado por Fundación Bancaria "la Caixa".

**10.Para poder presentarse a la convocatoria ¿es obligatorio que la entidad disponga de una cuenta en CaixaBank?**

No, no es necesario ser cliente de CaixaBank para poder presentarse a la convocatoria.

![](_page_4_Picture_12.jpeg)

![](_page_4_Picture_14.jpeg)

![](_page_4_Picture_15.jpeg)

![](_page_4_Picture_17.jpeg)

<span id="page-5-0"></span>![](_page_5_Picture_0.jpeg)

![](_page_5_Picture_1.jpeg)

## **OPERACIÓN**

#### **1. La operación presentada, ¿se puede desarrollar fuera del territorio español?**

No, las operaciones deben desarrollarse exclusivamente en territorio español.

#### **2. ¿Qué tipo de operaciones se seleccionan?**

Se seleccionarán operaciones dirigidas a la implementación de medidas que favorezcan la promoción socioeducativa de menores de 18 años en riesgo o situación de exclusión social.

#### **3. ¿Cuál debe ser el perfil de los destinatarios finales (participantes) de la Operación?**

Las principales personas destinatarias de las actuaciones dirigidas a mejorar la situación vital son:

- **•** Niñas, niños y adolescentes en riesgo y/o situación de vulnerabilidad.
- **•** Familias en riesgo y/o situación de vulnerabilidad con menores a cargo.

### **4. ¿El personal técnico, puede trabajar en la operación a tiempo parcial?**

Sí.

#### **5. ¿Puede haber personal contratado externamente para llevar a cabo los itinerarios que presentemos?**

Sí, únicamente para los servicios de logopedia I y II, psicomotricidad I y II, y los de atención psicoterapéutica.

#### **6. ¿En qué fechas se puede desarrollar la operación?**

El periodo de subvencionabilidad del gasto de las operaciones seleccionadas en el marco de la presente convocatoria será desde la fecha de firma del convenio con la entidad Coordinadora Beneficiaria (DECA) hasta el 30 de septiembre de 2029, ambos inclusive.

Las operaciones seleccionadas se desarrollarán anualmente y se repetirán cada año dentro del periodo de subvencionabilidad del gasto, esto es, desde la fecha de firma del convenio con la entidad Coordinadora hasta el 30 de septiembre de 2029 (ambos inclusive), siempre y cuando los convenios no se resuelvan anticipadamente por los motivos y en los términos establecidos en la base decimosegunda.

La duración del itinerario será proporcional a las fechas de resolución de la convocatoria y de fin de ejecución de la operación.

En relación con la última anualidad de vigencia del convenio, la duración de los itinerarios también podrá verse reducida proporcionalmente como consecuencia de la eventual aplicación por parte de la UAFSE del importe de flexibilidad, en los términos establecidos en la cláusula tercera apartado 3 en el DECA.

#### **7. ¿Se puede enviar la documentación requerida por correo postal?**

No. Toda la documentación debe ser presentada en formato electrónico a través del portal de convocatorias de Fundación Bancaria "la Caixa".

No se aceptará ningún tipo de documentación enviada por otros medios.

**8. Si el envío de documentación es exclusivamente en formato electrónico, ¿puede ser que se soliciten los documentos originales en algún momento?**

Sí. Fundación Bancaria "la Caixa" se reserva el derecho de solicitar algún documento

![](_page_5_Picture_25.jpeg)

![](_page_5_Picture_27.jpeg)

![](_page_5_Picture_28.jpeg)

![](_page_5_Picture_30.jpeg)

<span id="page-6-0"></span>![](_page_6_Picture_0.jpeg)

![](_page_6_Picture_1.jpeg)

original para la comprobación de su veracidad.

#### **9. Si no se dispone de toda la documentación solicitada antes de la fecha de cierre de la convocatoria; ¿se puede presentar la operación?**

No, deberá cumplimentarse toda la información requerida y subir toda la documentación obligatoria especificada en las bases para poder tramitar la solicitud.

Únicamente en caso de que no se disponga de alguno de los documentos descritos en el punto 4 de la base octava, la entidad podrá presentar la operación ya que se trata de documentación complementaria no obligatoria.

#### **10. ¿Cómo y cuándo se notifica el resultado de la convocatoria?**

El resultado de la convocatoria será comunicado a través del portal de convocatorias de Fundación Bancaria "la Caixa", de la página web de la Obra Social "la Caixa" y a las direcciones de correo electrónico facilitadas por las entidades.

 Una vez aprobado el resultado, éste será notificado a todos los candidatos participantes por medio del Portal de Convocatorias y de la dirección de correo electrónico facilitada, informándoles de los plazos y el procedimiento establecidos para que en el plazo de DIEZ (10) días hábiles -no computan ni sábados ni domingos ni festivos- puedan formular alegaciones, según el calendario del anexo IV de las Bases. La selección de las operaciones no se entenderá definitiva hasta haber superado el plazo establecido para la resolución de alegaciones.

Las propuestas de selección no crean derecho alguno a favor de la entidad propuesta frente a la FLC mientras no se le haya notificado la selección definitiva.

Superado el plazo para realizar alegaciones o, en su caso, resueltas las alegaciones por parte de la Unidad Técnica Externa III, se seleccionarán definitivamente las operaciones presentadas. El Comité de Evaluación comunicará a todos los candidatos, a través del Portal de Convocatorias y/ web de Fundación "la Caixa" y a la dirección de correo electrónico facilitada, el resultado de esta.

#### **11. La entidad que representa ha resultado beneficiaria, ¿cuáles son los siguientes pasos a seguir?**

 En caso de resultar beneficiaria y una vez comunicado oficialmente el resultado final, las entidades recibirán una solicitud de documentación obligatoria que deberán aportar en el plazo máximo de seis días desde el momento en el que sea requerida (base décima).

 Verificada dicha documentación, se requerirá a la entidad la firma del convenio en un plazo máximo de diez días.

#### **12.Ya se ha firmado el convenio; ¿cuándo entrará en vigor?**

 El convenio que se suscriba con las entidades beneficiarias entrará en vigor a la fecha de formalización del mismo y se extinguirá por el transcurso de la duración establecida, esto es, el 31 de diciembre de 2029, salvo que sea resuelto anticipadamente de conformidad con lo establecido en la cláusula 18 del convenio DECA.

#### **13. Una vez concedida la ayuda ¿cómo se realizará el pago de la misma?**

 El pago de la FLC a las Entidades Coordinadoras Beneficiarias se realizará mensualmente tras el proceso de revisión de la carta de pago, que es como sigue:

**a)** Tras la finalización del mes, los profesionales de las Entidades Coordinadoras Beneficiarias y Asociadas Beneficiarias dispondrán de 7 días naturales para cumplimentar los registros de sesiones y que sean aprobadas por los supervisores de estas.

![](_page_6_Picture_19.jpeg)

![](_page_6_Picture_21.jpeg)

![](_page_6_Picture_22.jpeg)

![](_page_6_Picture_24.jpeg)

<span id="page-7-0"></span>![](_page_7_Picture_0.jpeg)

![](_page_7_Picture_1.jpeg)

- **b)** Las Entidades Coordinadoras Beneficiarias dispondrán de 7 días naturales para presentar la carta de pagos de los servicios ejecutados.
- **c)** Pasado ese tiempo, FLC dispondrá de 7 días naturales para validar las cartas de pagos y realizará las validaciones que considere oportunas para tal fin. Adicionalmente en caso de que encuentre defectos, podrá solicitar a las entidades Beneficiarias Coordinadoras la subsanación de la carta de pagos o cualquier otra documentación que se solicite.
- **d)** La FLC dispondrá de 7 días naturales para pagar a la Entidad Coordinadora Beneficiaria.

El proceso dura hasta 28 días naturales, por lo que el pago a la Entidad Coordinadora Beneficiaria se realizará a partir del vigésimo octavo día natural tras la finalización del mes.

#### **14. ¿Se deberá justificar el destino de la subvención recibida?**

 El objetivo del proceso de justificación técnica y económica es garantizar la correcta justificación de las actividades y los gastos incurridos y efectivamente pagados en la ejecución de las operaciones justificando el destino de los fondos recibidos, poniendo a disposición de la Fundación "la Caixa" la documentación que acredite los gastos derivados del cumplimiento de las actuaciones objeto de la presente convocatoria, para su consulta, verificación y control en el momento en que la Fundación "la Caixa" lo requiera.

 Los documentos que justifican el gasto deberán ser escaneados y subidos a la aplicación masinfancia.fundacionlacaixa.org, en su caso.

#### **15. ¿Cuánto tiempo se deberán conservar los documentos que justifiquen dichos gastos?**

 La entidad coordinadora beneficiaria conservará los documentos justificativos de los gastos financiados con los fondos recibidos -pista de auditoría- y de la actividad realizada, incluidos los documentos electrónicos, en tanto puedan ser objeto de actuaciones de comprobación y control, durante un periodo mínimo de CINCO (5) años a partir del 31 de diciembre del año en que la autoridad de gestión efectúe el último pago al beneficiario, según lo establecido en el artículo 82 del Reglamento UE 2021/1060, del Parlamento Europeo y del Consejo, de 24 de junio de 2021.

![](_page_7_Picture_11.jpeg)

![](_page_7_Picture_13.jpeg)

![](_page_7_Picture_14.jpeg)

![](_page_7_Picture_16.jpeg)

<span id="page-8-0"></span>![](_page_8_Picture_0.jpeg)

![](_page_8_Picture_1.jpeg)

### **ACREDITACIÓN DE LA ENTIDAD**

#### **1. ¿Qué tipo de entidad debo seleccionar?**

Al pulsar el botón *Solicitar acreditación*, aparece un desplegable en el que hay que seleccionar el tipo de entidad que corresponda:

![](_page_8_Picture_138.jpeg)

Para esta convocatoria en particular, se deberá actuar como gestor/a de una entidad.

#### **2. Cuando se introduce el NIF y el nombre de la entidad aparece un mensaje indicando que ya existe una entidad con estos datos: ¿qué se debe hacer?, ¿significa que la entidad que represento ya está acreditada?**

Al introducir el CIF y el nombre de la entidad y pulsar el botón *Comprobar*, puede que la aplicación nos muestre la siguiente pantalla:

### Información de la entidad matriz

![](_page_8_Figure_10.jpeg)

En caso de que la entidad no esté acreditada (no disponga de usuario ni contraseña para acceder a la plataforma, deberá continuar el proceso de acreditación, seleccionando:

 *Acreditar*

Si las opciones de NIF y provincia existentes en la aplicación no coinciden con la de la entidad solicitante, debe seleccionar:

 *Nueva delegación*

 La entidad que ya esté dada de alta en el aplicativo deberá verificar, ampliar, actualizar y validar la documentación y los datos de registro que constan en él.

![](_page_8_Picture_16.jpeg)

![](_page_8_Picture_18.jpeg)

![](_page_8_Picture_19.jpeg)

![](_page_8_Picture_20.jpeg)

![](_page_8_Picture_21.jpeg)

<span id="page-9-0"></span>![](_page_9_Picture_0.jpeg)

![](_page_9_Picture_1.jpeg)

#### **3. Aparece un mensaje indicando que el documento es erróneo, ¿qué significa? El error** *Documento err***ó***neo* **significa que el CIF de la entidad o el NIF de la persona designada para la gestión de operaciones no son correctos.**

Los formatos aceptados por el portal para estos campos son:

- $\checkmark$  CIF: letra + 8 dígitos (sin espacios ni guiones). Ejemplo: G12345678
- $\checkmark$  NIF: 8 dígitos + letra (sin espacios ni guiones). Ejemplo: 12345678Z
- $\checkmark$  NIE: letra + 7 dígitos + letra (sin espacios ni guiones). Ejemplo: X1234567A

Además, la aplicación comprueba que el CIF/NIF/NIE sean válidos, por lo que, si el formato que has introducido es correcto, comprueba que el número y la letra introducidos sean los correctos.

#### **4. No se puede descargar la plantilla del documento de acreditación: ¿se puede colgar otro documento?**

El único documento que se dará por válido es el que se pone a disposición de las entidades para descargarlo desde la aplicación.

Si se tienen problemas para descargar el documento, es posible que sea debido al nivel de seguridad del navegador que se está usando; si se dispone de otro navegador instalado en el ordenador, se deberá realizar la descarga desde allí.

En caso de que se siga sin poder realizar la descarga, se deberá escribir un correo a [masinfancia@contact.fundacionlacaixa.org](mailto:masinfancia@contact.fundacionlacaixa.org) 

#### **5. ¿Qué se debe poner en el campo** *Usuario***?**

Al realizar la acreditación se pedirá que se introduzca el nombre del usuario; este nombre servirá, junto con la contraseña que se le enviará, para poder acceder a la plataforma de Convocatorias.

El nombre de usuario lo decide la entidad que se está acreditando; en caso de que al enviar la solicitud de acreditación aparezca el siguiente error, implicará que ese nombre de usuario ya lo ha utilizado otra entidad; se deberá entonces introducir un usuario diferente.

Se recuerda que el nombre de usuario no puede contener espacios.

#### **6. La persona designada para la presentación de operaciones ya no trabaja en la entidad y no sé sabe qué usuario ni qué contraseña introducir en la aplicación, ¿qué se puede hacer?**

En caso de que se conozca el nombre de la persona designada para la presentación de operaciones y se tenga acceso al correo electrónico que se introdujo al acreditarse, se deberá recuperar la contraseña, y en el *correo electrónico* que se reciba se podrá visualizar el nombre de usuario de la entidad. Una vez se empiece a tramitar su solicitud de financiación de operación, se podrá modificar los datos de la persona designada y subir el documento de acreditación actualizado.

En caso de que no se tenga acceso al correo electrónico de la persona designada para la presentación de operaciones, se debe contactar por escrito a [masinfancia@](mailto:masinfancia@contact.fundacionlacaixa.org) [contact.fundacionlacaixa.org](mailto:masinfancia@contact.fundacionlacaixa.org), para que modifiquen el correo electrónico y se pueda así recuperar los datos de acceso.

#### **7. Aparece un mensaje indicando que la solicitud no será evaluada porque no se está acreditado, pero se dispone de usuario y contraseña. ¿Qué significa?**

A pesar de que se disponga de usuario y contraseña, los documentos adjuntados previamente deben ser revisados y validados. Si aparece el siguiente mensaje,

![](_page_9_Picture_21.jpeg)

![](_page_9_Picture_23.jpeg)

![](_page_9_Picture_24.jpeg)

![](_page_9_Picture_26.jpeg)

![](_page_10_Picture_0.jpeg)

![](_page_10_Picture_2.jpeg)

significa que alguno de los documentos adjuntados no es correctos y se deberá sustituir en la pestaña *Acreditación* para que sean validados.

 Dicho mensaje aparecerá en la ficha de entidad, siempre que la solicitud de acreditación se encuentre *No acreditada - Pendiente de documentación.*

![](_page_10_Picture_5.jpeg)

![](_page_10_Picture_7.jpeg)

![](_page_10_Picture_8.jpeg)

![](_page_10_Picture_10.jpeg)